### **APLICACIÓ INFORMÀTICA EXCEL RACIONAMENT ALIMENTARI CAPRINS**

Segueix el mateix procediment que la resta d'aplicacions del *grup de remugants*.

Hi ha tres taules d'ingredients: farratges, concentrats i minerals i vitamines. Totes tenen la mateixa estructura, amb l'objectiu de facilitar la programació dels càlculs. En la taula de farratges, hi ha els aprofitaments clàssics, és a dir, verd, ensitjat i fenc o sec, també hi ha alguns ingredients propis del bosc on s'hi pot pasturar. L'usuari pot reduir cada taula als seus ingredients més usuals, la qual cosa facilitarà la selecció, i, també, pot canviar la seqüència, i en lloc de verd, ensitjat, sec, pots posar primer els secs, per exemple.

Com ja és usual en les nostres aplicacions, mantenim les denominacions franceses: UFL, UFV, UEL, UEB i UEM.

El procediment per al càlcul d'una ració és el següent:

# **I\_Necessitats II\_Plantejar Ració III\_Resultat Ració**

En el càlcul de necessitats només s'han de complimentar les caselles en blau, que són les entrades de dades, i, òbviament, seleccionar ubicació del ramat (estabulació; pastura al pla; pastura a la muntanya), en cas de cabres seleccionar paritat (primípara o multípara) i, per últim elegir estat fisiològic (cas de cabres: inici lactació, lactació, final lactació, gestació 4rt mes, gestació 5è mes, o no lactant; engreix cabrits; reposició cabres). Hi ha una sèrie de caselles que no surten a la vista, on s'hi han formulat totes les equacions, i que estan protegides per no malmetre els càlculs. En el cas dels caprins, igual que en oví, el càlcul de les necessitats no genera els valors dels oligominerals ja que aquests s'expressen en funció de la quantitat de matèria seca ingerida, i, per això els valors van al plantejament de la ració, de manera automàtica.

El càlcul de necessitats en caprins s'ha fet seguint el capítol 7, *Alimentation des caprins* del llibre de l'INRA, *Alimentation des bovins, ovins et caprins; Besoins des animaux-Valeurs des aliments*, de l'any 2007.

#### RESUM DEL CAPÍTOL 7

#### NECESSITATS CABRES LLETERES

En general, segueix els mateixos criteris que en vaques de llet, amb un canvi substancial en la taxa de substitució global entre farratges i concentrats, menys complicada.

#### ENERGIA

Necessitats (UFL) = 0,79 + 0,01 x (Pes viu – 60) + 0,40 x Producció llet estàndard

La llet de cabra estàndard té una taxa de greix del 3,5%, de proteïna del 3,1% i de lactosa de 4,3%. A l'aplicació s'introdueixen en ‰.

Per tenir en compte la disminució del valor energètic a causa de les interaccions digestives provocades per la ingestió de concentrats, les necessitats en UFL s'han augmentat seguint l'equació :

E (UFL) = 2,5 x  $Pl_{35}/P_{85}$ 

També a l'aplicació incorporem les necessitats als mesos finals de gestació, i les particularitats de l'inici de lactació.

## PROTEÏNA

Necessitats PDI = 50 + 0,62 x ( $P_{\text{viu}}$  – 60) + 45 x Pl<sub>35</sub>

També amb les peculiaritats de l'inici de lactació i gestació.

#### MINERALS

 $P_{\text{abs}}$  (g/dia) = 0,905 x MSI (kg) + 0,30 + 0,002 x  $P_{\text{viu}}$  + 0,95 x  $P_{\text{35}}$ 

 $Ca<sub>abs</sub>$  (g/dia) = 0,67 x MSI (kg) + 0,01 x P<sub>viu</sub> + 1,25 x Pl<sub>35</sub>

### INGESTIÓ

CIU (UEL) = 1,30 + 0,016 x (Pes<sub>viu</sub> – 60) + 0,24 x Pl<sub>35</sub>

I la taxa de substitució global Sg = 0,38 x Qc

Qc, kg MS concentrat

#### PROCEDIMENT A SEGUIR EN L'APLICACIÓ

El primer que s'ha de fer és calcular les necessitats

### CÀLCUL DE NECESSITATS

El full **I\_Necessitats** té la següent estructura:

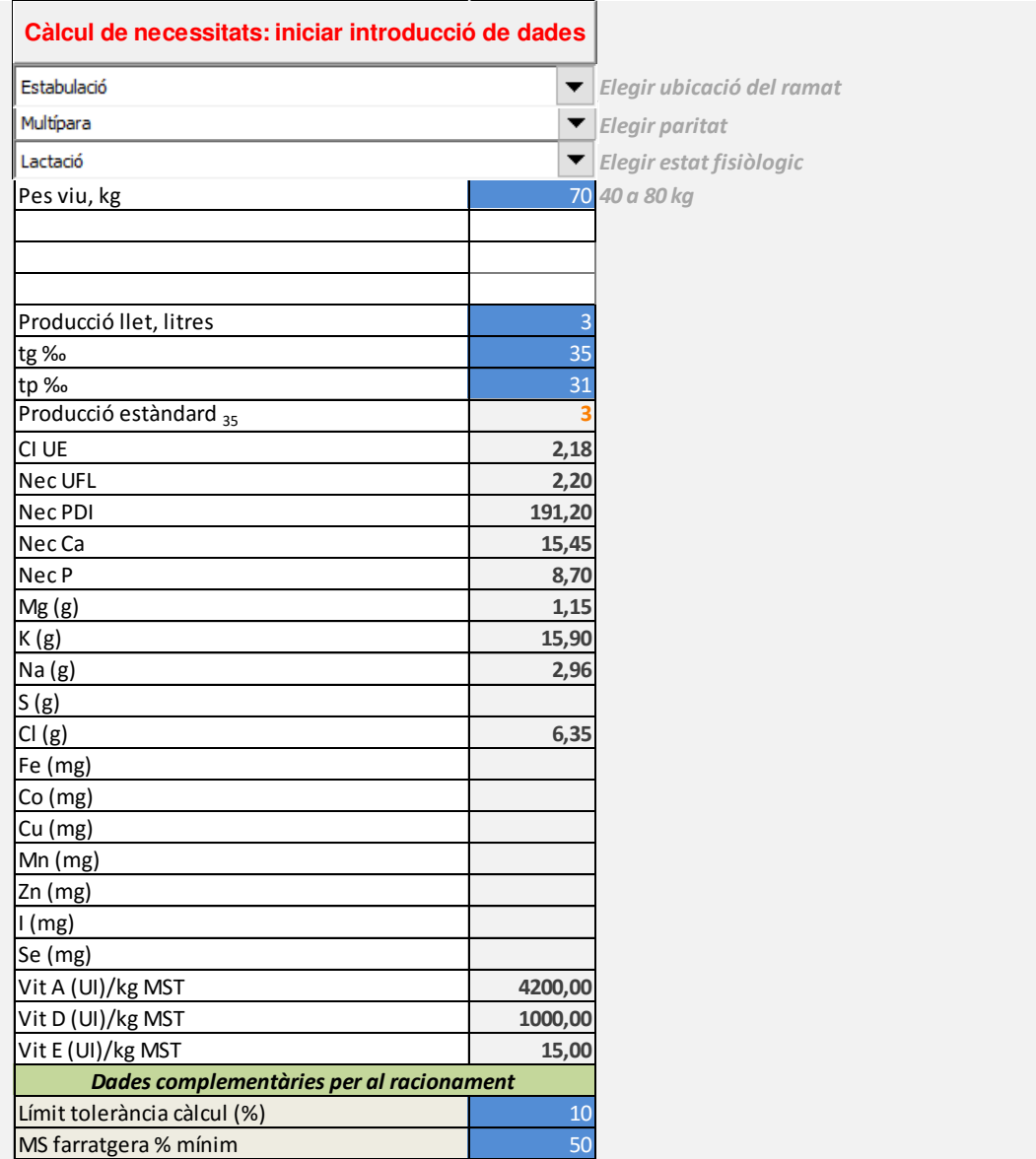

Passos a seguir:

- 1) Posar a zero les entrades de dades clicant Càlcul de necessitats: iniciar introducció de dades.
- 2) Desplegar el menú ubicació del ramat (estabulació, pastura al pla o pastura a la muntanya).
- 3) Desplegar per al cas de cabres la paritat (primípara, multípara).
- 4) Desplegar estat fisiològic (cabres, cabrits engreix o cabres reposició)
- 5) Introduir les dades en les caselles en blau, seguint les indicacions dels valors normals, que s'indiquen a les caselles de la dreta
- 6) Al final s'introduiran el límit de tolerància per al càlcul de les aportacions i el % mínim de farratges a la ració (un límit que en molts de casos no regeix en els càlculs, ja que es prioritzen les iteracions fent intervenir la taxa de substitució i la capacitat d'ingestió.

# PLANTEJAR LA RACIÓ

Aquest full l'explicarem en tres parts del mateix.

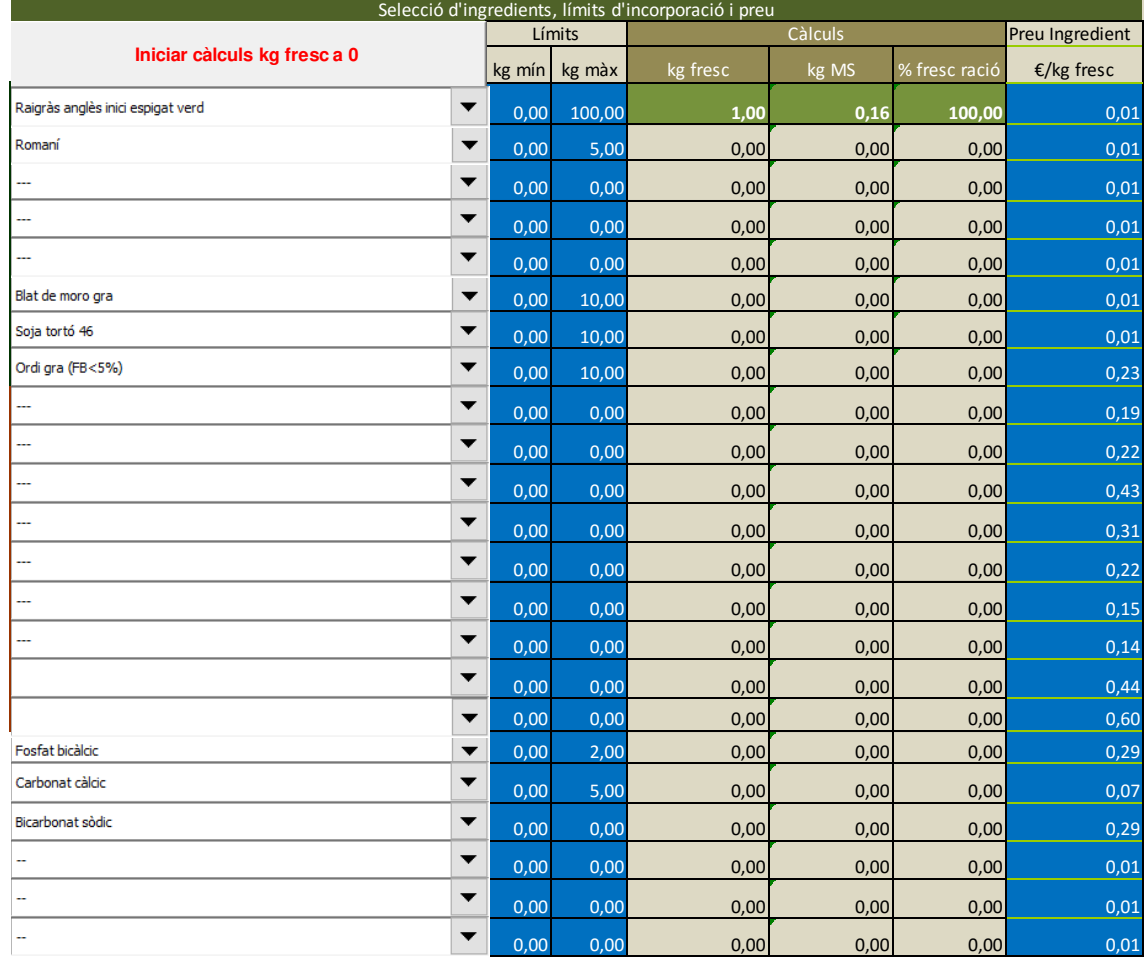

Aquí hem de seleccionar els ingredients, els límits d'incorporació en kg, mínim i màxim, i el preu de cada ingredient.

El passos a seguir:

- 1) Iniciar els càlculs clicant a **Iniciar càlculs kg fresc a 0**, el resultat d'aquesta acció ha de donar uns resultats similars al de la part explicada en les columnes centrals, tot a zero excepte la primera.
- 2) A cada fila d'ingredients s'ha de seleccionar el que vulguem, hi ha espai per a sis farratges i per a 12 concentrats i la resta per a minerals. Un cop seleccionat un ingredient posarem a les caselles blaves el mínim i el màxim. Si al mínim i al màxim hi ha zero, encara que seleccionem un ingredient, lògicament, no tindrà efectes en els càlculs. A efectes de càlculs, és important que en la primera fila d'ingredients (farratges) n'hagem seleccionat un.
- 3) A la columna de preus per cada ingredient seleccionat caldrà posar-hi el preu o el cost de producció. El racionament és un càlcul que permet que la ració, en conjunt, compleixi amb les necessitats i amb la capacitat d'ingestió, i, alhora, sigui al mínim cost.

A la part baixa del full surt el següent, enllaçat amb el I-Necessitats i amb caselles de càlcul del present, ja que és una programació no lineal:

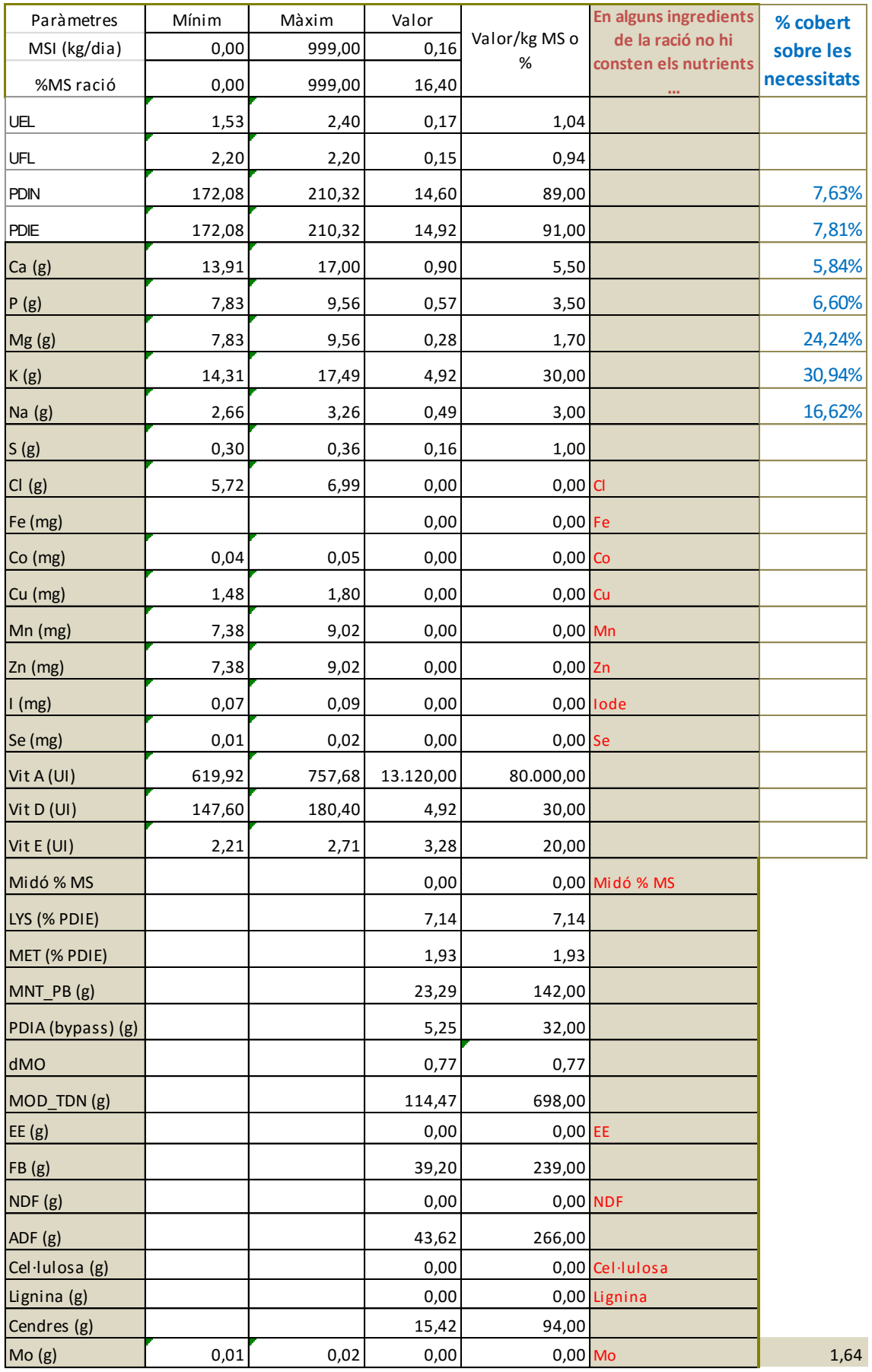

Les principals caselles dels càlculs són les següents:

**UEL**, capacitat d'ingestió en unitats d'atipament llet. Mínim i màxim: entre el 70% de la capacitat d'ingestió i la capacitat calculada o un 10% més alta, respectivament. A la casella valor, la qual segons cada iteració va canviant, la fórmula aplicada és la següent:

#### **Quantitat total de farratges x valor UEM + Quantitat total de concentrats x Sg x valor UEM**

Això significa que es tracta d'una equació mòbil, és a dir, que canvien les quantitats farratgeres i les de concentrats i, a la vegada, la taxa de substitució.

**Energia**: Les necessitats ja duen incorporada la depressió de la digestibilitat, funció de la producció de llet i del pes viu. És una igualtat, no hi ha màxim i mínim, s'han de complir estrictament les necessitats d'energia.

**Proteïna**: ja sabem que les necessitats s'expressen en g PDI i les aportacions en PDIN i PDIE, per a les quals els valors mínims i màxims seran iguals a les necessitats amb la tolerància que hagem convingut en el càlcul (5%, 10%, normalment).

Pel que fa al **Calci** i al **Fòsfor**, se segueix el mateix criteri que en la proteïna: necessitats amb la tolerància establerta.

La resta de minerals i vitamines s'han calculat en funció de la quantitat de MS de la ració que amb iteracions va calculant-se.

I, per últim, l'altre part del full és la següent:

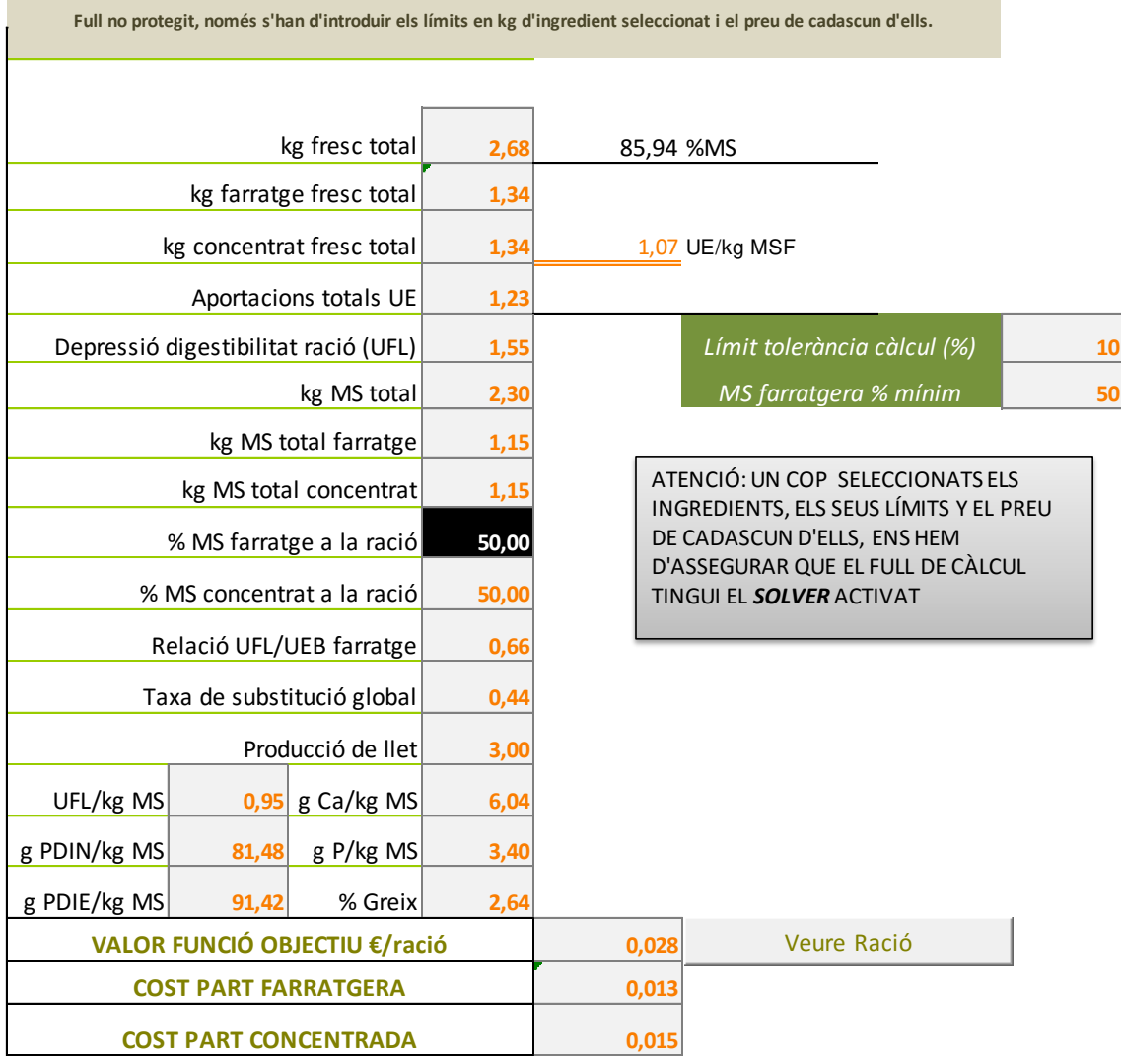

Aquí hi ha una sèrie de caselles, totes de càlcul, de les quals destaquen les següents:

**Depressió de la digestibilitat ració**: funció del nivell de concentrat a la ració i de les necessitats calculades, però en aquest cas no intervé en el càlcul de les iteracions ja que les necessitats en cabres lleteres ja incorporen un suplement de depressió de la digestibilitat.

**Taxa de substitució global**: en aquest cas, la taxa de substitució global és igual a 0,38 x quantitat de MS concentrat.

**Valor funció objectiu €/ració**: és la que finalment s'ha d'acomplir. Que el cost total, un cop satisfetes les necessitats, sigui mínim.

#### **Important!**

Per poder realitzar tots aquests càlculs s'ha de tenir activats els complements d'EXCEL, dins d'opcions, i el que necessitem és el SOLVER, el qual està preparat per al càlcul establert, i qualsevol canvi que s'hi faci canviarà el resultat. Aquest full **II\_Plantejar Ració** no està protegit ja que seria impossible fer sortir el SOLVER.

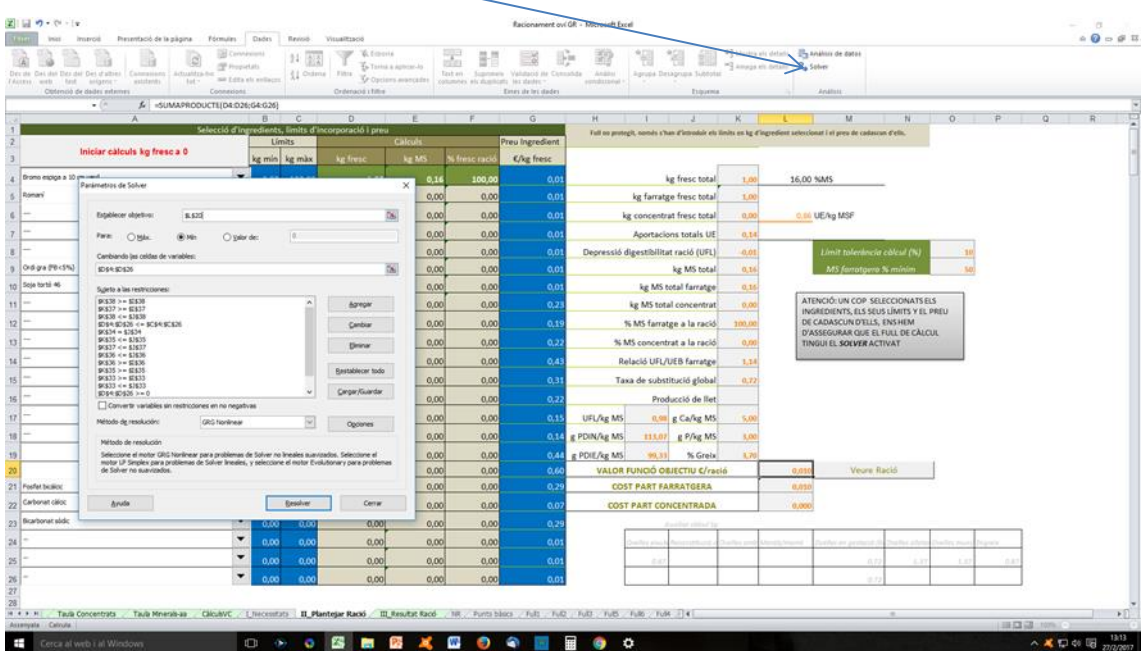

#### La visió del full un cop activat el **SOLVER**, a dalt a la dreta, seria la següent:

Damunt el full es sobreposa la finestra del SOLVER (paràmetres de Solver), i la primera casella activada és la de la funció objectiu, en aquest cas la L20, i, evidentment, si la canviem no tindrà efecte el SOLVER prèviament establert. Només cal clicar la casella RESOLDRE, i obtenir iteracions a la recerca d'una solució.

I, per acabar, si la programació obté la solució òptima, aquesta la traslladem al full:

#### **III\_Resultat Ració**

Si no s'obté una solució és convenient repassar quins límits de les necessitats i de la capacitat d'ingestió no s'han complert, i així poder afinar en la selecció. Sovint no es troba una solució per no complir amb les restriccions de calci i/o fòsfor, només pel fet de que algun ingredient de la taula no tingui registrat cap valor.

# *Aplicació informàtica per al càlcul de racions òptimes en CAPRINS*

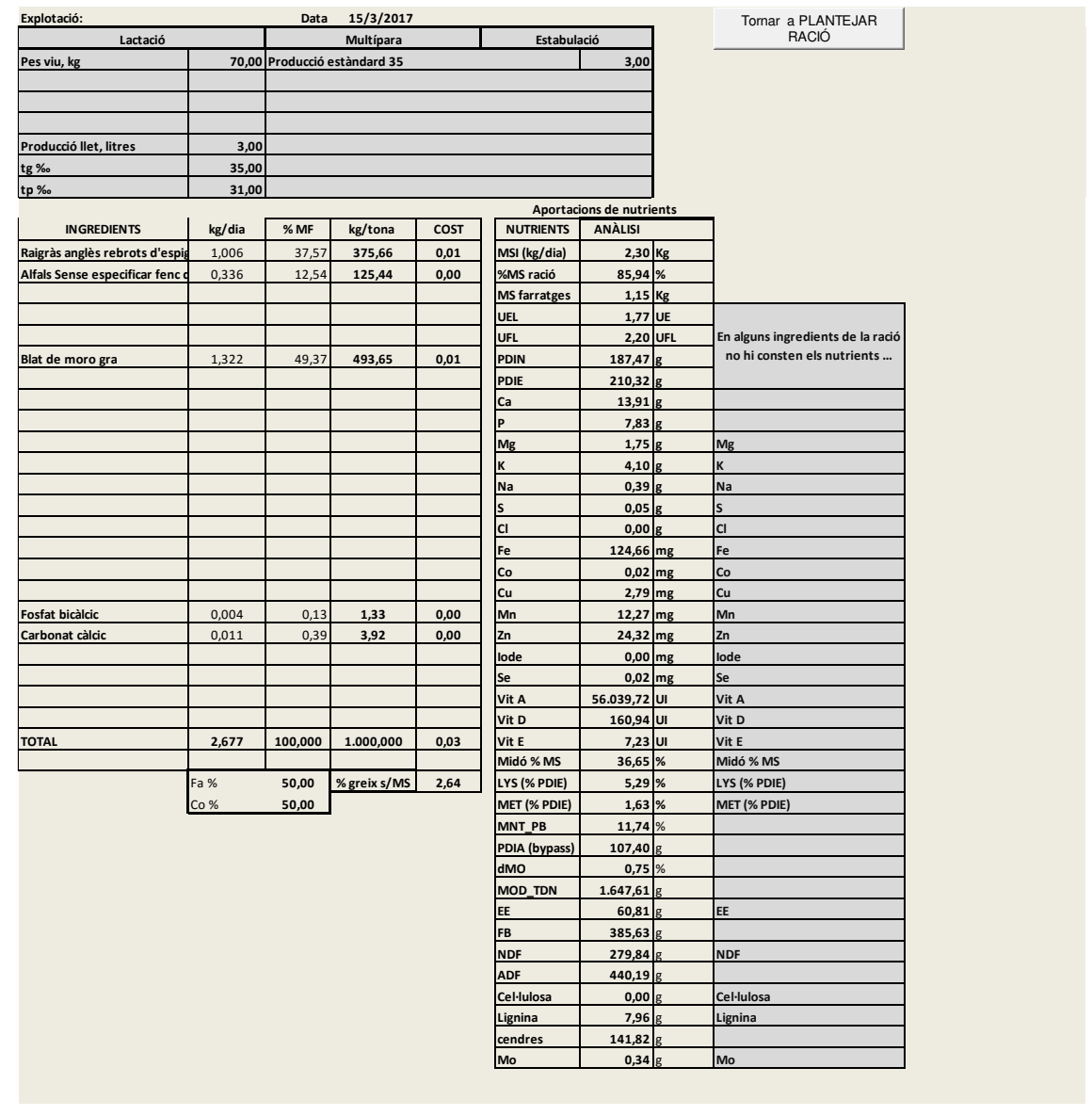